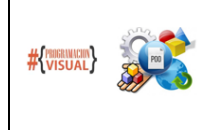

PROGRAMACIÓN VISUAL – PROGRAMACIÓN ORIENTADA A OBJETOS ANALISTA PROGRAMADOR UNIVERSITARIO FACULTAD DE INGENIERÍA Universidad Nacional de Jujuy PROGRAMACIÓN EN JAVA: Documentación del código

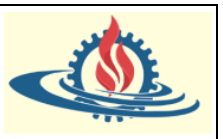

## **Conceptualización**

Documentar un proyecto es algo fundamental de cara a su futuro mantenimiento. Cuando programamos una clase, debemos generar documentación lo suficientemente detallada sobre ella como para que otros programadores sean capaces de usarla solo con su interfaz; esto es: no debe existir la necesidad de leer o estudiar su implementación para entender que hace. Así como los desarrolladores utilizan una clase de la biblioteca de Java sin necesidad de estudiar el código fuente de ella, de la misma manera otros desarrolladores deben poder utilizar las clases desarrolladas por otros desarrolladores sin necesidad de estudiar el "cómo" logran su funcionalidad. Esto significa que, a la hora de elegir entre una u otra clase para desarrollar una actividad debe ser suficiente recurrir a la documentación del código que indica "que o cual" es la funcionalidad de los métodos de las clases y las características de esas clases a través de sus atributos. *Javadoc* es una utilidad del JDK para la generar la documentación del código en formato html. *Javadoc* es el estándar para documentar clases Java. La mayoría de los IDEs utilizan *javadoc* para generar de forma automática la documentación de clases.

Javadoc documenta los comentarios que comienzan con /\*\* (notar el doble \*) y que terminan con \*/. A la vez, dentro de estos comentarios se puede escribir código HTML y operadores para que sean interpretados por *javadoc* (generalmente precedidos por @):

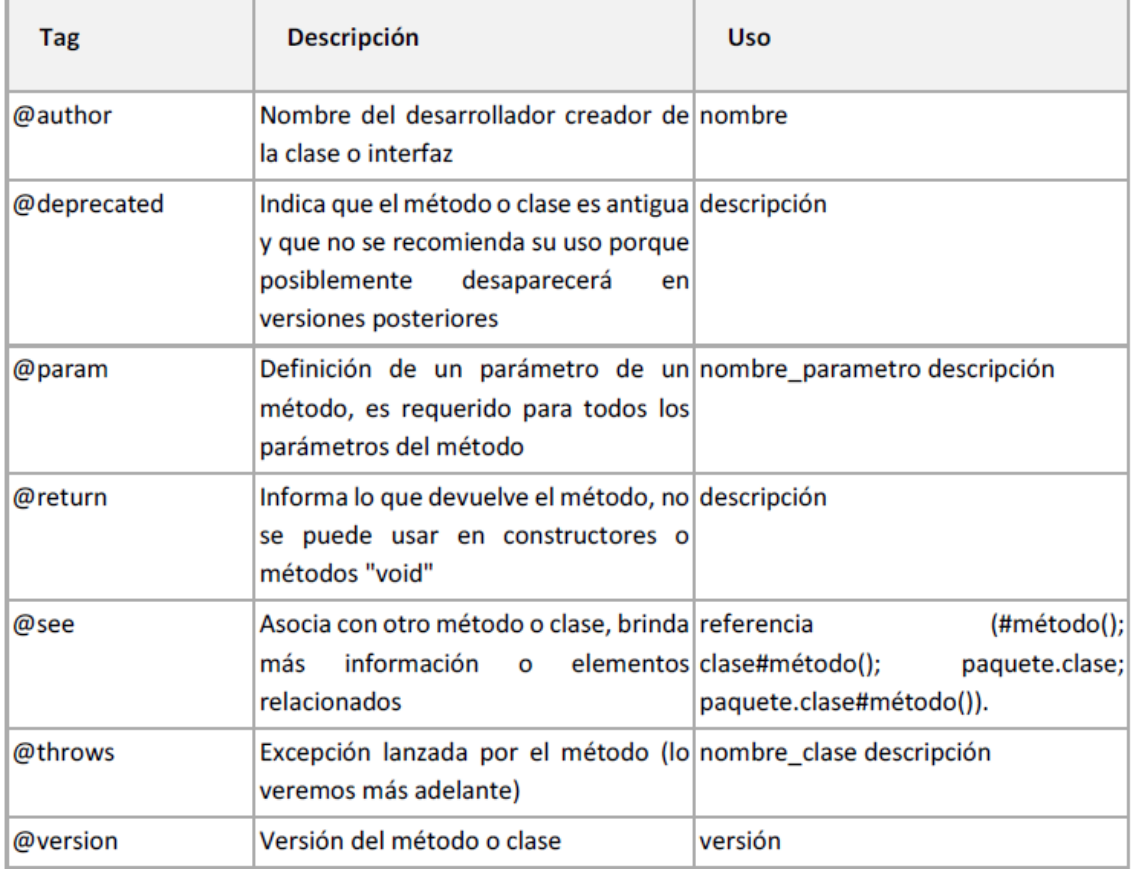

Las etiquetas @author y @version se usan para documentar clases e interfaces. Por tanto, no son válidas en cabecera de constructores ni métodos. La etiqueta @param se usa para documentar constructores y métodos. La etiqueta @return se usa solo en métodos que devuelven un valor.

Observe el siguiente ejemplo:

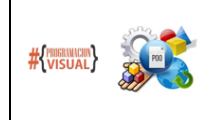

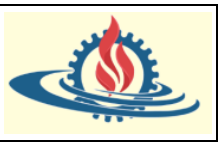

```
import java.util.Date:
```

```
* Clase que representa a cualquier Jugador registrado en
* el Torneo. Es importante considerar que sólo puede pertenecer
* a un Equipo inscripto.
* @author Ariel Alejandro Vega
* @see futsal.equipos.Equipo
\astpublic class Jugador {
      private String nombre;
      private String apellido;
      private Date fechaNacimiento;
       * Calculamos la edad del jugador en base a su fecha de nacimiento
       * @return Edad
       *public int calcularEdad () {
             // TODO recordar implementar este método
             return 0;
      Þ
      1** Comprobamos si el Jugador puede participar en un torneo en
       * base a la edad mínima pasada por parámetros.
       * @param edadMinima Edad mínima (inclusive) en años
       * @return Verdadero si puede participar
       *public boolean puedeParticiparPorSuEdad (int edadMinima) {
             return edadMinima >= this.calcularEdad();
      <sup>1</sup>
Y
```
En el ejemplo anterior puede notarse un comentario que inicia con las letras "TODO", se trata de una convención utilizada por los desarrolladores para denotar código que aún debe implementarse, en inglés "To Do" o "Pendiente". Algunos IDE agregan automáticamente estos comentarios y además permiten resaltarlos para recordarnos las porciones de código que nos faltan escribir. En Eclipse se vería así:

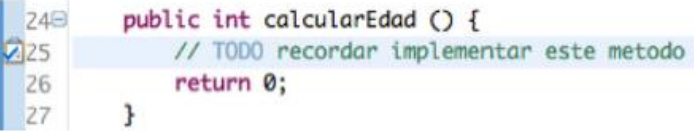

La documentación generada por JavaDoc tendra una apariencia similar a la captura de pantalla de la Figura 1.

Cuando documentamos para documentación el IDE utiliza esta documentación para brindarnos ayuda de la clase, constructor, método y atributo comentado. Para ello simplemente debe posar el puntero del mouse sobre la clase, constructor, método o atributo (solo si accede directamente al atributo) que desea utilizar. Por ejemplo, observe el código documentado para una clase Libro y otra Autor (Figuras 2 y 3). En otra clase denominada Principal utilizamos estas clases, podemos ver como aparece el comentario de documentación de la clase Autor simplemente al posar el puntero del mouse sobre el tipo de datos Autor (Figura 4) y la descripción del método usado del objeto unLibro (Figura 5).

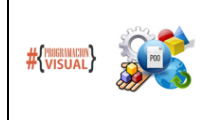

## PROGRAMACIÓN VISUAL – PROGRAMACIÓN ORIENTADA A OBJETOS ANALISTA PROGRAMADOR UNIVERSITARIO FACULTAD DE INGENIERÍA Universidad Nacional de Jujuy PROGRAMACIÓN EN JAVA: Documentación del código

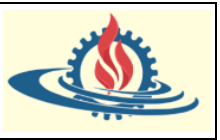

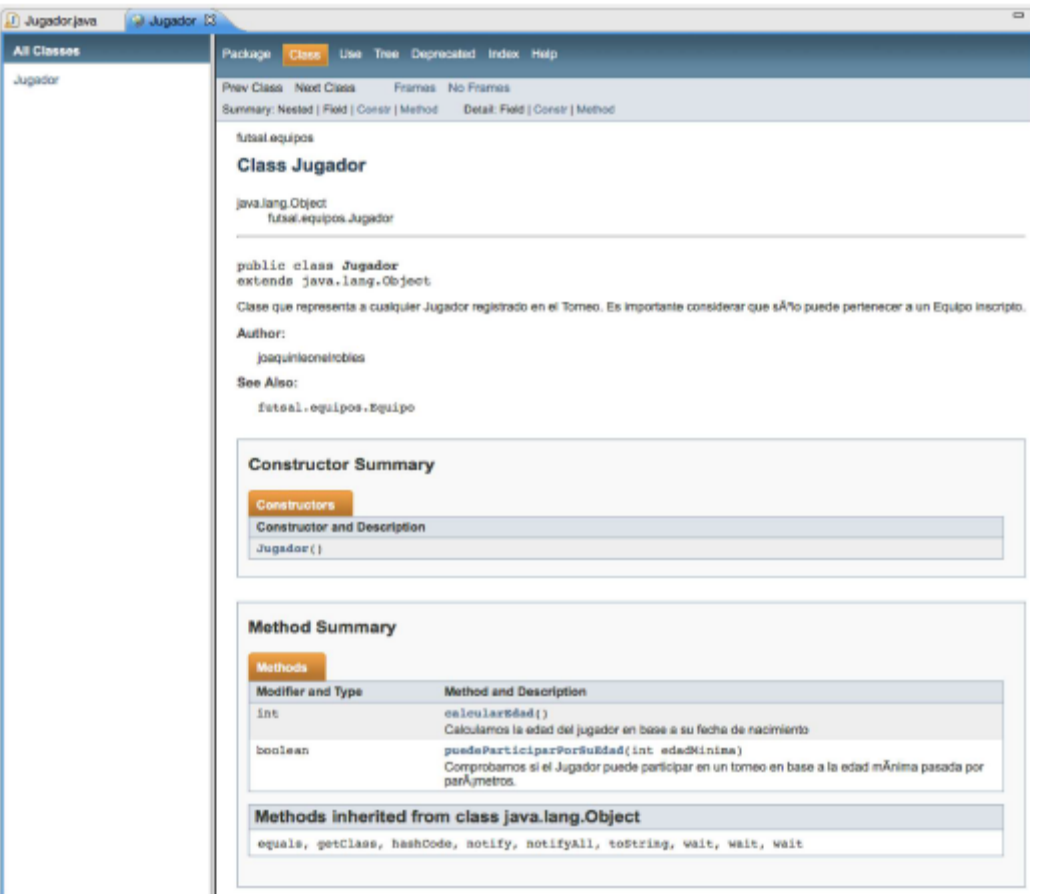

Figura 1. Ejemplo de documentación generada por javadoc

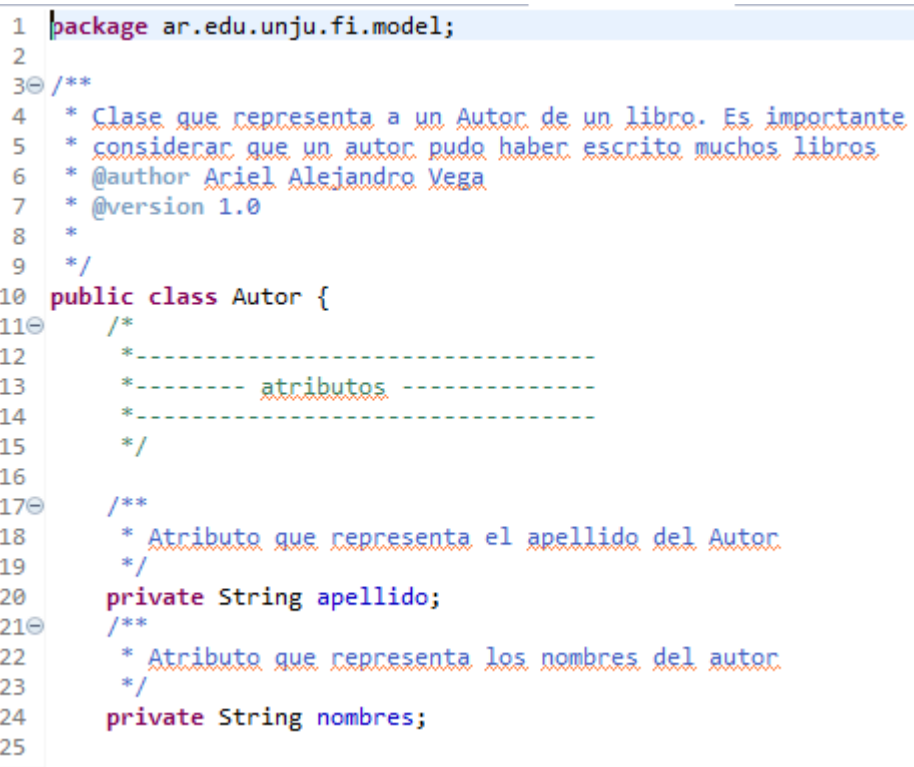

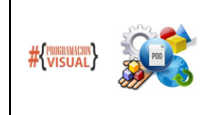

## PROGRAMACIÓN VISUAL – PROGRAMACIÓN ORIENTADA A OBJETOS ANALISTA PROGRAMADOR UNIVERSITARIO FACULTAD DE INGENIERÍA Universidad Nacional de Jujuy PROGRAMACIÓN EN JAVA: Documentación del código

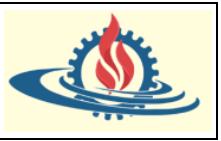

```
26027
         \ast---------------------------
         *-------- constructores --------------
28
29\bullet . The contract of the contract of the contract of the contract of the contract of the contract of the contract of the contract of the contract of the contract of the contract of the contract of the contract of the co
30
31
        7**32⊝
        * Constructor gon defecto
33.
        *34
350
        public Autor() {
36
          // TODO Auto-generated constructor stub
37
        \mathcal{P}38
        7**39⊝
        * Constructor pacametrizado
40
        * @param apellido valor del apellido del Autor
41
        * @param nombres xalaces de los nombres del Autor
\Delta\Rightarrow43
44\odotpublic Autor(String apellido, String nombres) {
45
            // asignacion del parámetro apellido al atributo apellido
            this.appendlido = apellido;46
47
            // asignacion del parámetro nombres al atributo nombres
48
            this.nombres = nombres;49
        Β.
          /52⊝
            *----------------------------------
 53.
 54*-------- metodos accesores --------------
 55
           *----------------------------------
           *56
 57
          1**
 58⊝
 59
           * Devuelve el apellido del Autor
           * @return this.apellido
 60
           *61
 62\Thetapublic String getApellido() {
 63
               return apellido;
 64
          Y
 65
          7^{**}66⊝
           * Asigna un valor al apellido del Auton
 67
           * @param apellido valor del apellido
 68
           *69
          public void setApellido(String apellido) {
 70⊝
 71this.apellido = apellido;
 72
          ł
 73
74\odot7^{**}75
           * Revuelve los nombres del Autor
 76
           * @return this.nombres
 77
           *່78⊝
          public String getNombres() {
 79
               return nombres;
 80
          ł
 81
          /**
 82⊜
           * Asigna un valor a los nombres del Autor
 83
           * @param nombres valor para los nombres
 84
           *85
 36⊝
          public void setNombres(String nombres) {
 87
               this.nombres = nombres;88
          J.
```
Figura 2. Clase Autor Documentada

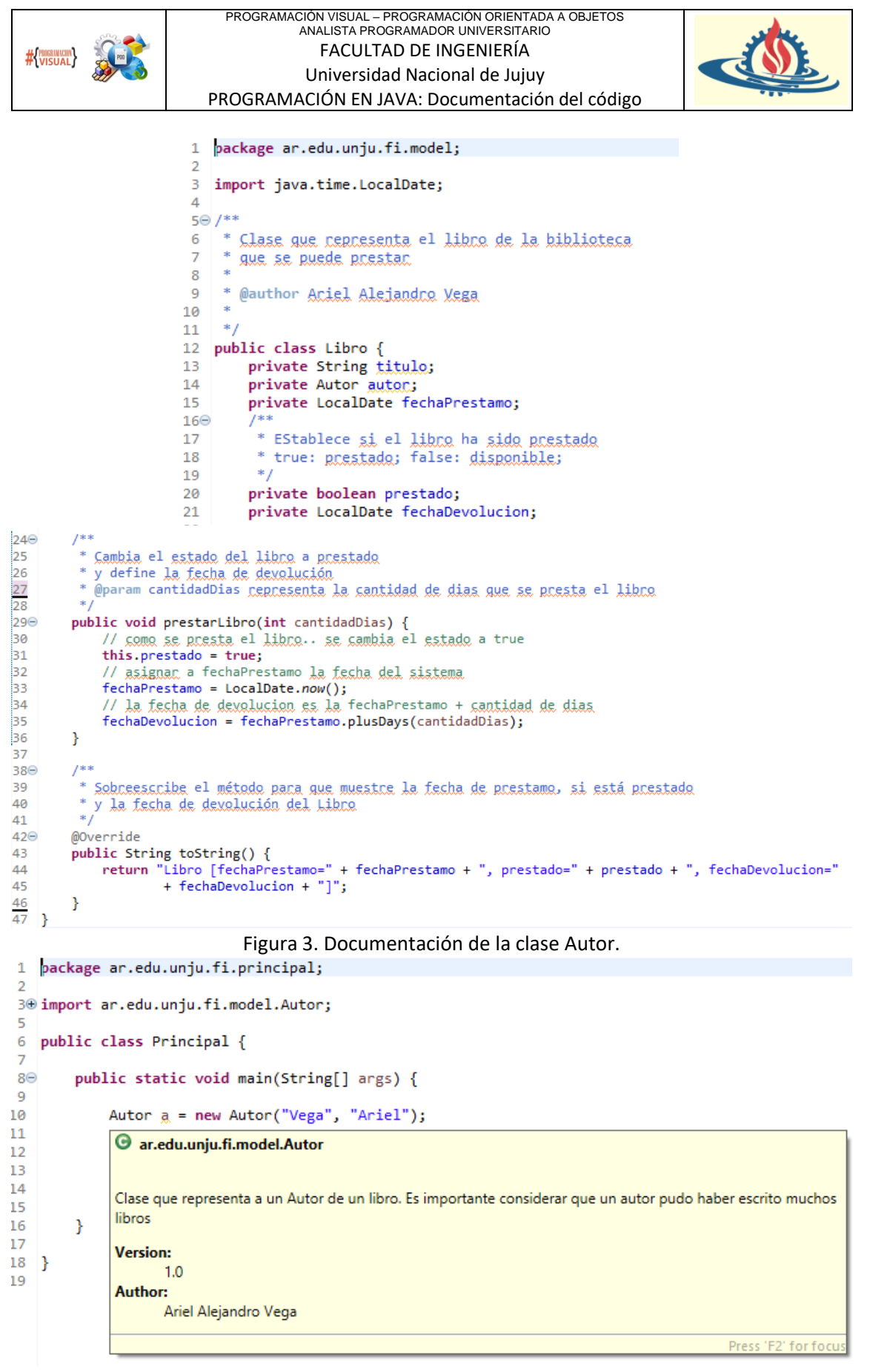

Figura 4. El IDE Eclipse muestra los comentarios de documentación de la clase

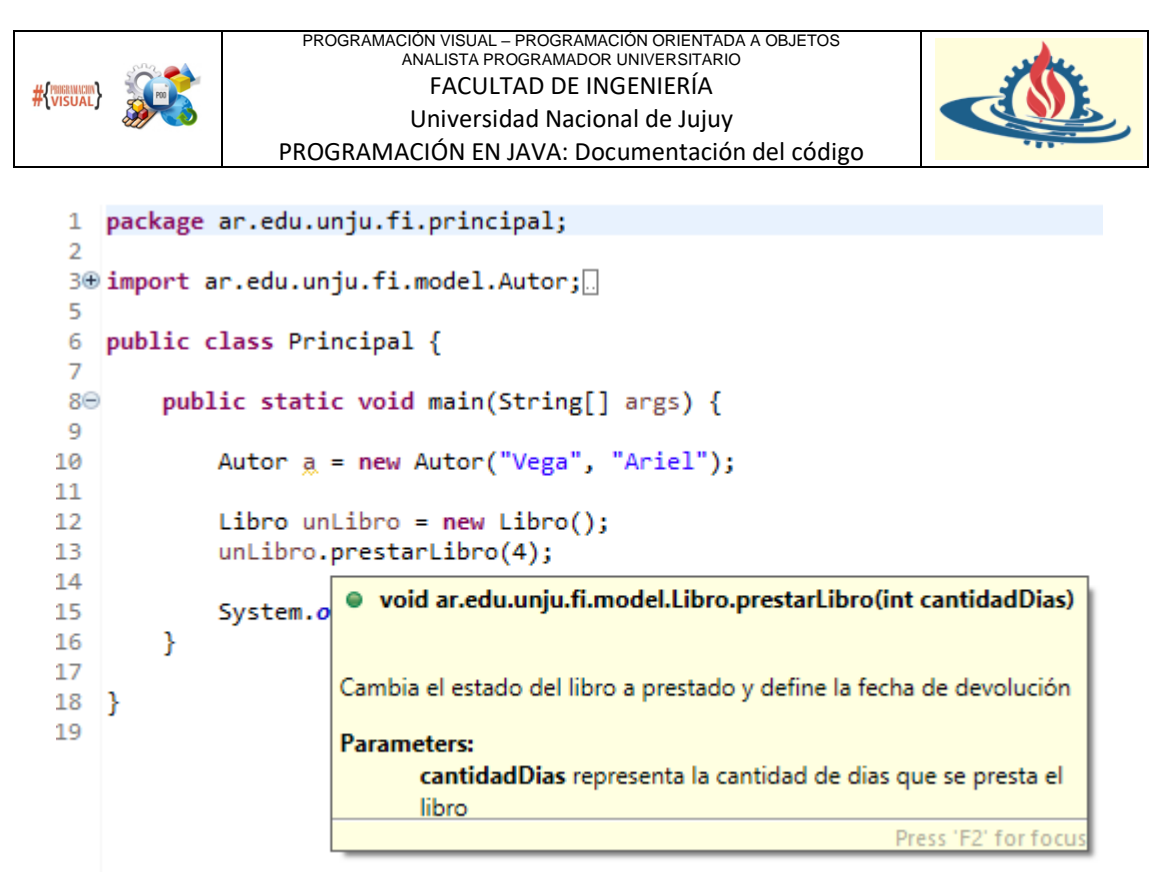

Figura 5. Ejemplo de visualización del comentario de documentación de un método en el IDE Eclipse

Finalmente, para generar la documentación del Código usando javadoc desde el IDE Eclipse se debe ir al menú Project-> Generate javadoc y luego elegir donde se guardará las paginas generadas.

aplicaciones spring tool suite - Biblioteca/src/ar/edu/unju/fi/principal/Principal.java - Spring Tool Suite 4

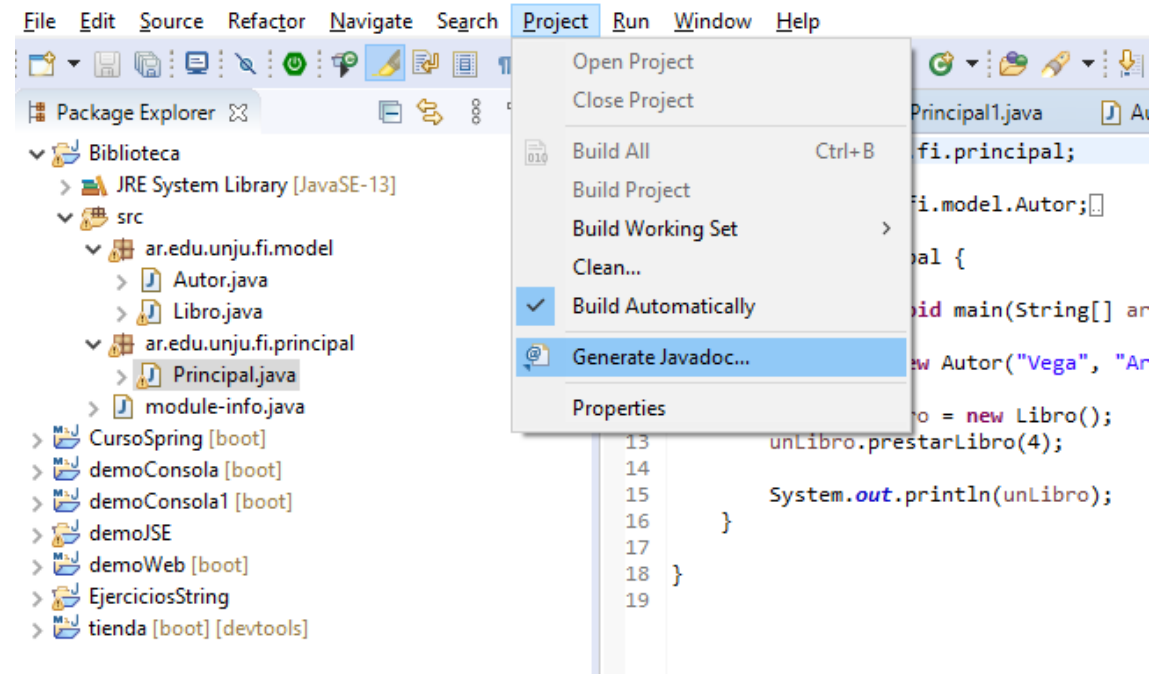

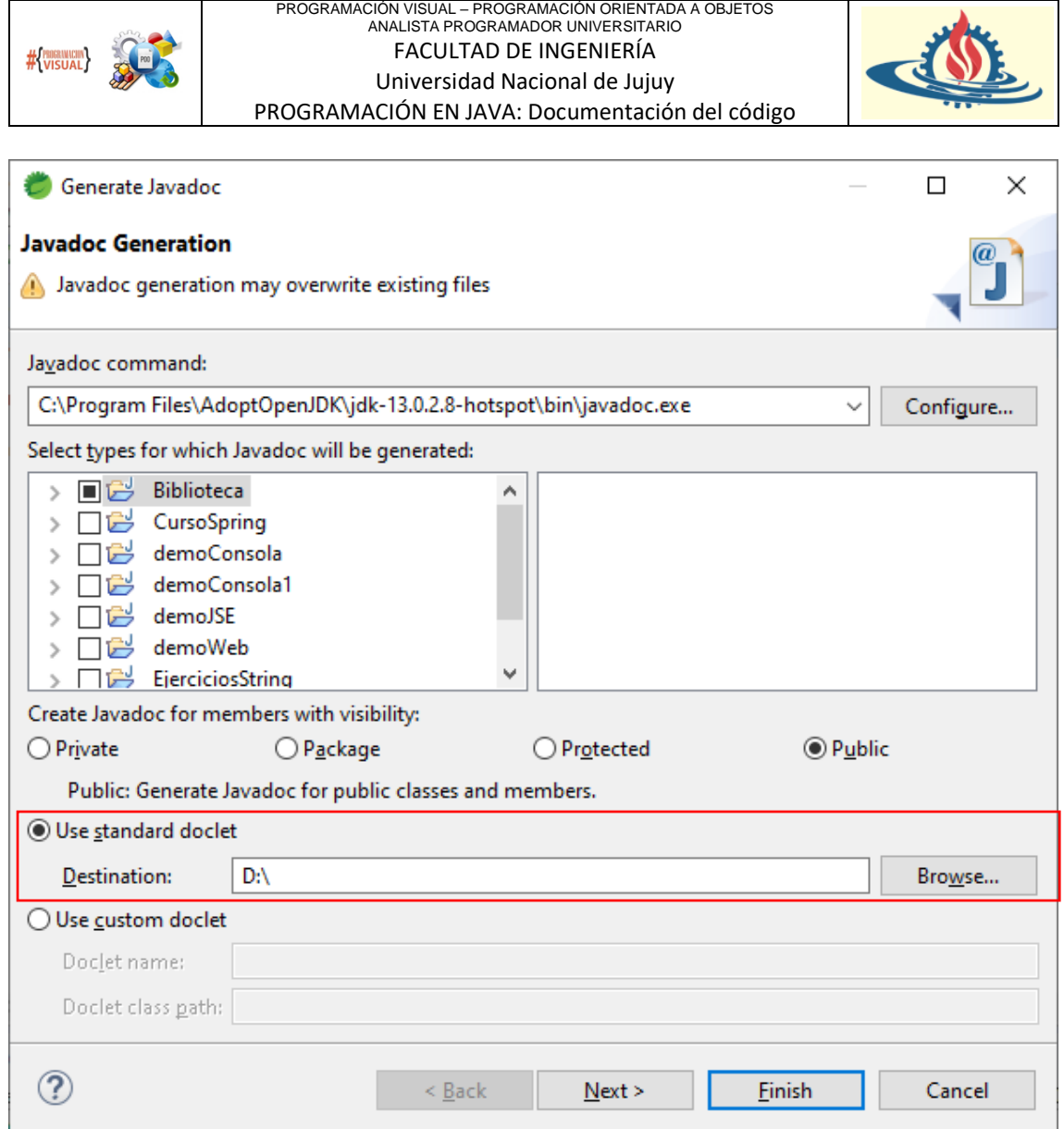